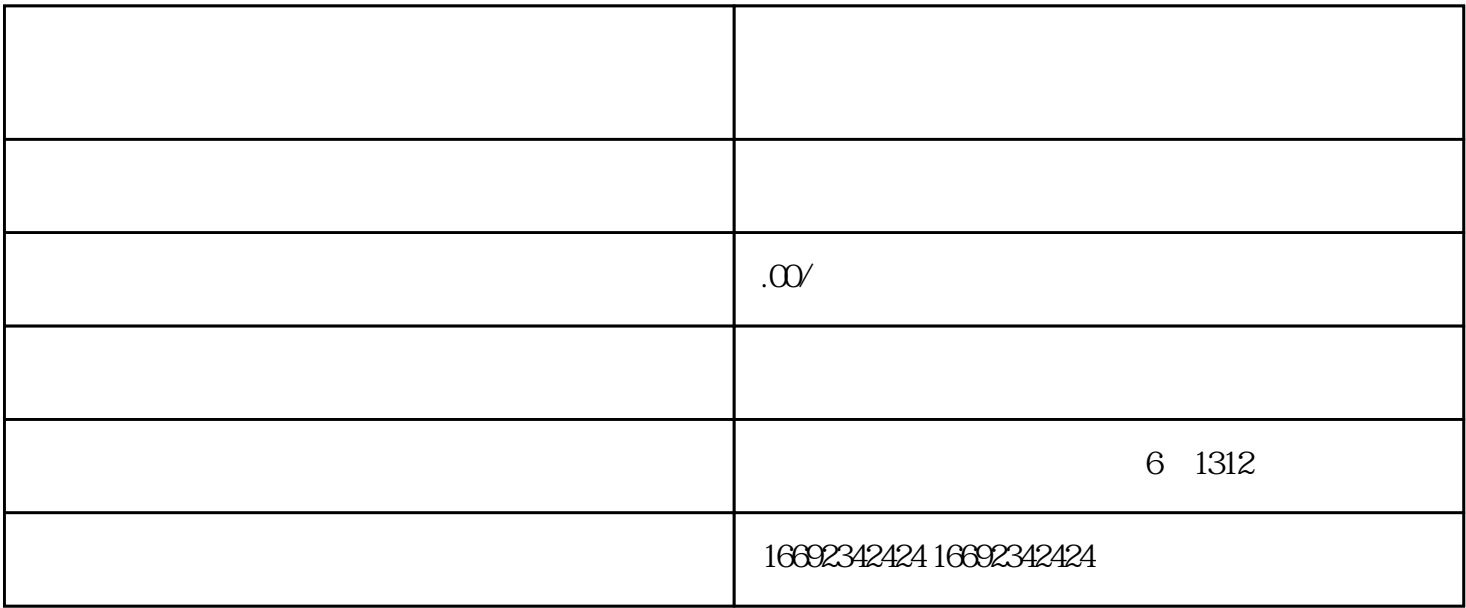

 $app$ 

 $\frac{a}{m}$ 品的步骤如下:打开抖音app,如上图所示,在个人主页点击"商品橱窗"可进入商品橱窗管理页面,如  $\frac{1}{2}$  and  $\frac{1}{2}$  and  $\frac{1}{2}$  a  $\frac{1}{2}$  and  $\frac{1}{2}$  and  $\frac{1}{2}$  a

 $\mu$  , and  $\mu$  , and  $\mu$  is the contract of  $\mu$  in  $\mu$  is the contract of  $\mu$  in  $\mu$